# NOWE TECHNOLOGIE W PRAKTYCE *Po co mi to? Konkret bez pitu-pitu.*

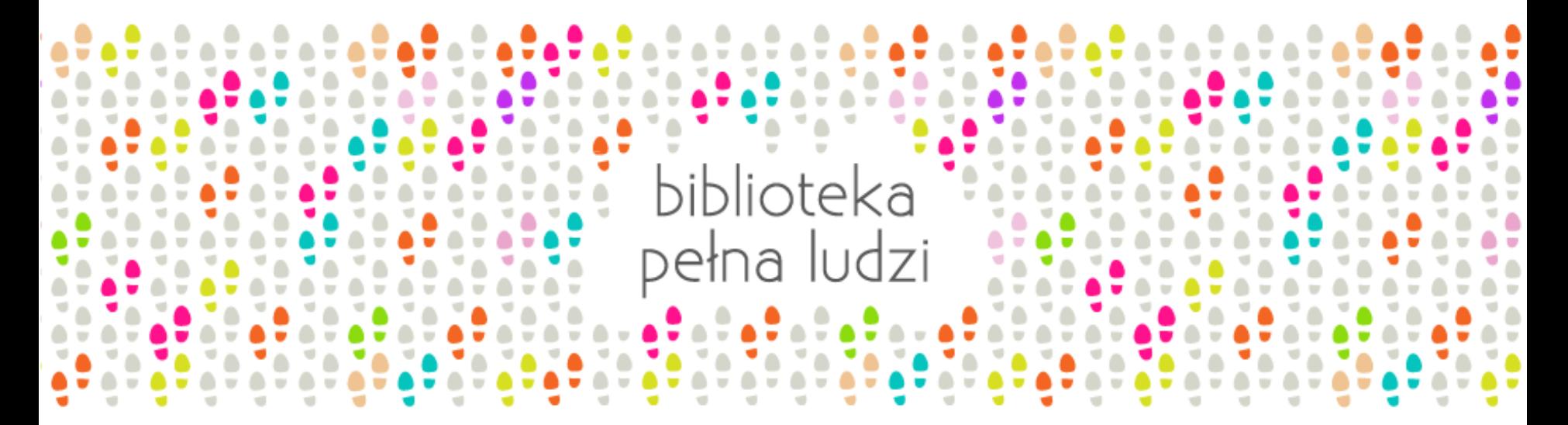

IV KONGRES BIBLIOTEK PUBLICZNYCH **•** WARSZAWA **•** 21-22 PAŹDZIERNIKA 2013 ROKU

# **NOWE TECHNOLOGIE NIE SA** TYLKO DLA WYBRANYCH. KORZYSTAĆ MOŻE Z NICH **KAŻDY.**

### DYSK W CHMURZE

#### Usługa polegająca na udostępnieniu przestrzeni dyskowej na zewnętrznych serwerach.

Najważniejszą cechą dysku wirtualnego jest jego stała synchronizacja z odpowiednim folderem na dysku lokalnym użytkownika. Pozwala to na łatwą współpracę, współdzielenie plików oraz dostęp do nich z każdego urządzenia podłączonego do internetu.

- *Dysk Google*  [drive.google.com](http://drive.google.com/)
- *Microsoft SkyDrive*  [skydrive.live.com](http://skydrive.live.com/)
- *Dropbox* [dropbox.com](http://dropbox.com/)
- *Storino* [storino.pl](http://storino.pl/)

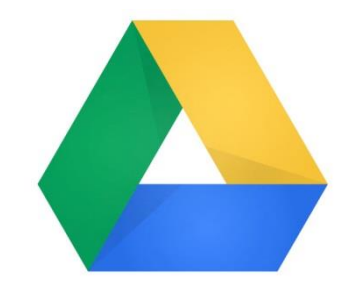

Zarejestrowanie się w usłudze Dysk Google lub Microsoft SkyDrive daje ponadto dostęp do…

### DOKUMENTY GOOGLE

#### Nieodpłatnie udostępnione sieciowe pakiety biurowe.

- Dokument edytor tekstu,
- $\bullet$ • Prezentacja – program do tworzenia prezentacji multimedialnych,
- **Arkusz** arkusz kalkulacyjny,
- Rysunek edytor grafiki wektorowej.

Umożliwia on dostęp do plików z dowolnego komputera z zainstalowaną przeglądarką internetową (Internet Explorer, Mozilla Firefox, Google Chrome) oraz ich udostępnianie i edycję we współpracy z innymi użytkownikami w tym samym czasie.

• *Google Docs* – *[docs.google.com](http://www.docs.google.com/)*

## DOKUMENTY GOOGLE c.d.

# Nieodpłatnie udostępnione sieciowe pakiety biurowe.

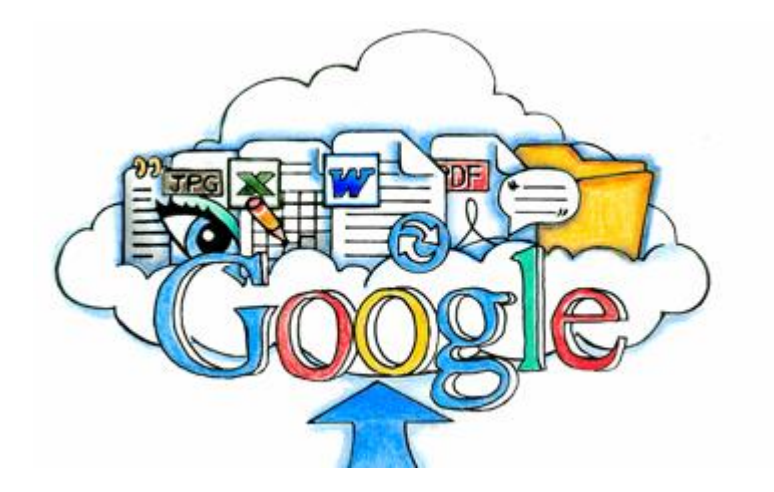

Dodatkowo, w trakcie wspólnej edycji, oprogramowanie informuje o dodawanych komentarzach i prowadzonej dyskusji nad dokumentem. Wszelkie zmiany są na bieżąco zapisywane na serwerze, wykluczając ryzyko utraty danych.

### APLIKACJE OFFICE WEB APPS

#### $\overline{a}$ Narzędzie przygotowane przez firmę Microsoft, bliźniaczo podobne do Dokumentów Google.

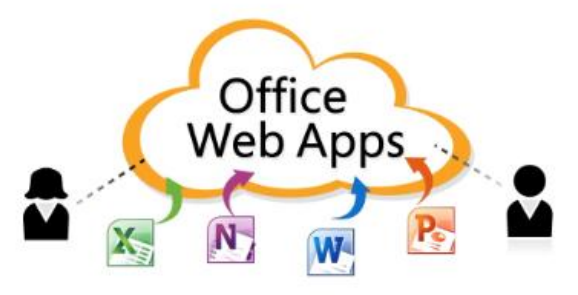

Możesz tworzyć dokumenty w formacie Word, Excel, PowerPoint w przeglądarce i mieć do nich dostęp z każdego komputera podłączonego do internetu.

Utworzone dokumenty bez problemu otworzą się w programach Word, Excel, PowerPoint zainstalowanych na Twoim komputerze. Edycja on-line pozwala jednak współpracować nad tym samym dokumentem z kilkoma osobami, w tym samym czasie.

### KONFERENCJE ON-LINE

 $\ddot{\phantom{a}}$  konferencji głosowe on-line zupełnie za darmo jest Ķ Narzędziem, które pozwala na prowadzenie komunikator Skype.

Jeśli planujemy spotkanie z partnerami, z których każdy znajduje się w innym miejscu, nie ma lepszego rozwiązania niż wykorzystanie Skype'a – każdy uczestnik rozmowy może uczestniczyć w dyskusji w czasie rzeczywistym. Skype może być zainstalowany również na tabletach i smartfonach.

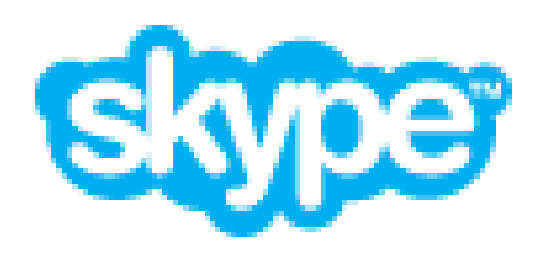

## ANKIETY I BADANIE OPINII

 $\blacktriangledown$ 

Podsumowanie zajęć dodatkowych w Bibliotece w Tulczynie

Bardzo prosimy o wypełnienie tej krótkiej ankiety i podzielenie się z nami opinią nt organizowanych przez nas w roku szkolnym 2012/2013 zajęć. Pozwoli nam to przygotować ciekawsze i bardziej odpowiadające Państwu i Państwa dzieciom, zajęcia w przyszłości.

W jakich zajęciach w roku szkolnym 2012/13 brałaś/łeś udział?

Co Ci się najbardziej podobało?

Odpowiedź prosimy uzasadnij.

Kiedy się urodziłaś?

Czy pan Marek Mostowiak był miły?

 $\overline{\phantom{a}}$ Tak

Prześlii

Nigdy nie udostępniaj swojego hasła. Nie podawaj informacji osobistych niezaufanym osobom.

Czy do zrobienia prostego badania potrzeb lub opinii potrzebujemy drogich specjalistycznych narzędzi albo zlecania takich usług firmom zewnętrznym?

Nie! Można użyć bardzo prostych, bezpłatnych narzędzi od Google (Formularz Google), albo Microsoft (Ankieta).

KALENDARZ PEKA W SZWACH, A SKRZYNKA POCZTOWA JEST **ZAPEŁNIONA DUŻYMI PLIKAMI? WYSTARCZY KILKA INTERNETOWYCH NARZEDZI,** BY TO ZMIENIĆ!

### INTERNETOWY KALENDARZ

 $\overline{\mathbf{r}}$ Wgląd do internetowego kalendarza biblioteki jest możliwy z każdego urządzenia z dostępem do internetu: smartfonu, tabletu czy komputera.

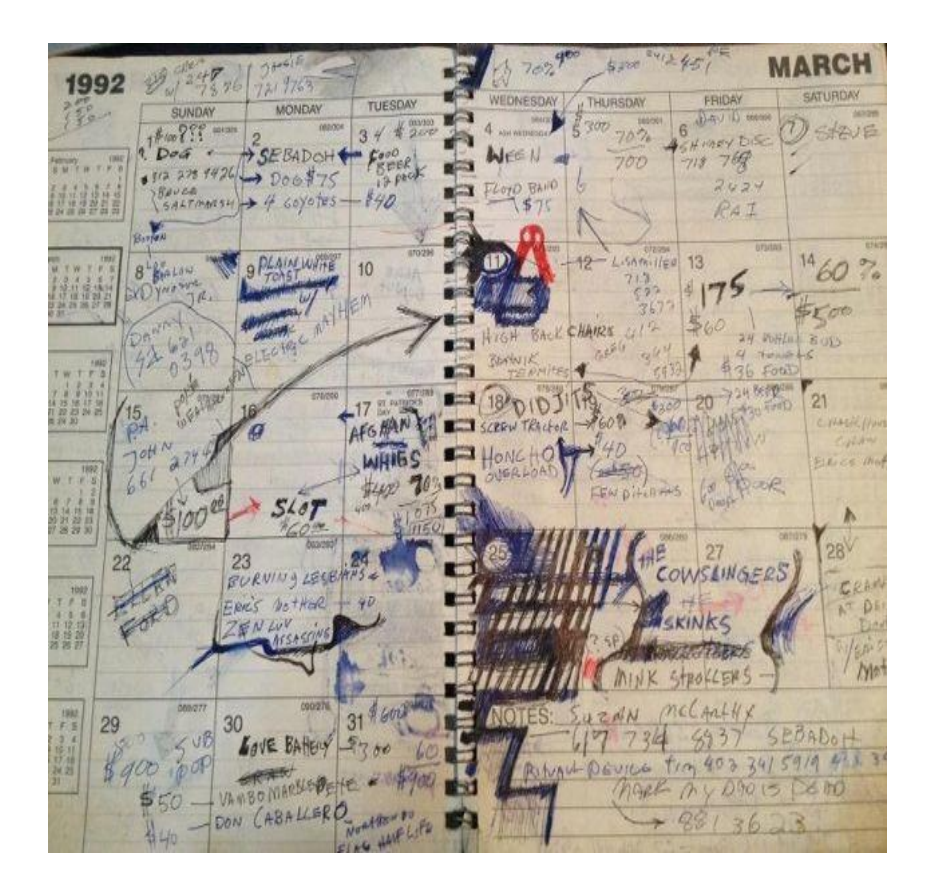

Dzięki skorzystaniu z tego rozwiązania możesz mieć stały wgląd do zaplanowanych spotkań w bibliotece głównej i filiach. Można stworzyć wspólny kalendarz dla całej instytucji bądź też udostępniać sobie nawzajem kalendarze poszczególnych osób.

# PRZESYŁANIE PLIKÓW

ز<br>- $\overline{\phantom{0}}$ Skrzynki poczty e-mail mają przeważnie ograniczone pojemności i możliwości. Często można się spotkać z sytuacją, że skrzynka odbiorcza odrzuca e-maile większe niż kilka megabajtów.

Należy wystrzegać się wysyłania tak dużych załączników. A co, jeśli chcemy komuś wysłać 140 MB? Musimy wysyłać płytę CD pocztą? Absolutnie nie! Z pomocą przychodzą nam darmowe serwisy, na których można zamieścić tymczasowo plik, a odbiorcy wysłać linka do umieszczonych na serwerze treści. Polecamy dwa serwisy:

- *[wyslijto.pl](file://server/Akademia/PROGRAMY/Program biblioteczny/Program grantowy PRB/II_RundaAB/Monitoring/Animatorzy_szkolenie/wyslijto.pl)*
- *[wetransfer.com](https://www.wetransfer.com/)*

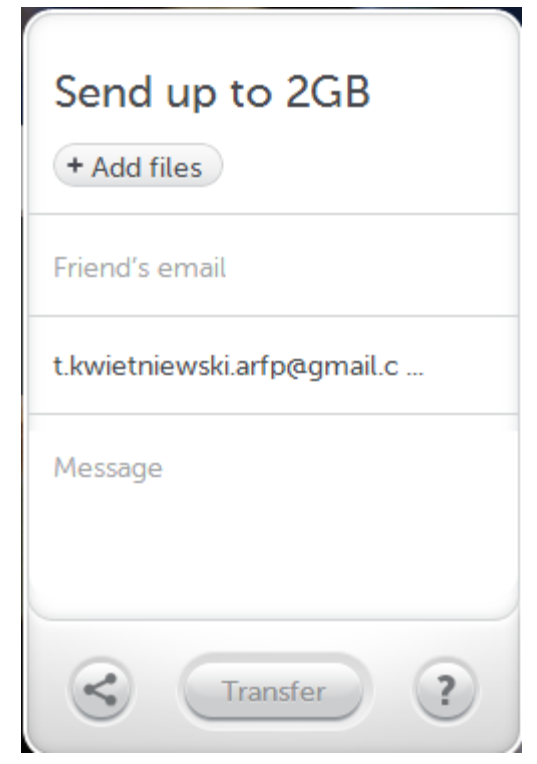

# USTALANIE TERMINÓW SPOTKAŃ

#### j Jeśli w spotkaniu ma brać udział kilka osób, bardzo trudno jest ustalić termin dogodny dla wszystkich.

יי<br>ו/ Na pewno znają Państwo ten problem – dziesiątki maili i nie wiadomo ciągle, kto kiedy ma czas. I tym razem z pomocą przychodzą nam nowe technologie! Dzięki narzędziu Doodle można stworzyć ankietę, która pomoże ustalić odpowiadający wszystkim termin spotkania. Jest to darmowe narzędzie, bardzo łatwe w obsłudze i nie wymaga nawet rejestracji:

• *[doodle.com](http://www.doodle.com/)* 

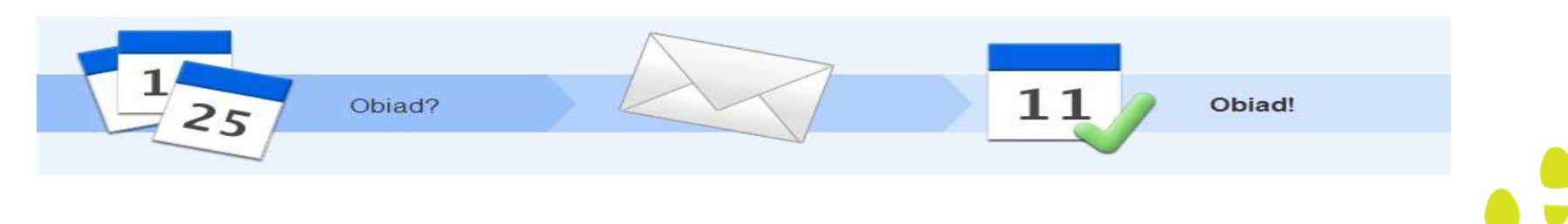

# ZMNIEJSZANIE DUŻYCH ZDJĘĆ

 $\overline{\phantom{a}}$  $\overline{\phantom{a}}$ Nie każde zdjęcie może zostać przesłane w wiadomości e-mail czy umieszczone na stronie internetowej – niektóre fotografie zajmują za dużo miejsca.

Z pomocą przychodzą programy specjalnie dedykowane do zmniejszania zdjęć, np. *[Light](http://www.dobreprogramy.pl/Light-Image-Resizer,Program,Windows,33293.html) [Image](http://www.dobreprogramy.pl/Light-Image-Resizer,Program,Windows,33293.html) [Resizer](http://www.dobreprogramy.pl/Light-Image-Resizer,Program,Windows,33293.html)*. Można również użyć bardziej rozbudowanych przeglądarek do zdjęć jak *MS Picture Manager, [Picasa](http://picasa.google.com/)*, *[IrfanView](http://www.dobreprogramy.pl/IrfanView,Program,Windows,12867.html)*, *[FastStone](http://www.dobreprogramy.pl/FastStone-Image-Viewer,Program,Windows,12836.html) [Image](http://www.dobreprogramy.pl/FastStone-Image-Viewer,Program,Windows,12836.html) [Viewer](http://www.dobreprogramy.pl/FastStone-Image-Viewer,Program,Windows,12836.html)*, *[XnView](http://www.dobreprogramy.pl/XnView,Program,Windows,12934.html)* – można dostosować w nich zdjęcie do środowiska, w którym będzie oglądane: strony internetowej, e-maila czy dokumentu.

# TWORZENIE DOKUMENTÓW PDF

#### $\overline{\phantom{a}}$ Nie wszystkie dokumenty powinny być wysyłane w plikach otwartych takich jak MS Word czy Excel.

ー<br>ト Jeśli chcemy zabezpieczyć dany dokument przed edycją ze strony osób, którym go wysyłamy, warto zapisać go jako plik PDF. W pakiecie MS Office 2010 każdy plik można zapisać jako PDF – czy to dokument tekstowy, arkusz kalkulacyjny czy prezentację.

Jeśli dysponujemy starszym pakietem Office, można zainstalować wirtualną drukarkę do PDF, np. *[PDF](http://www.dobreprogramy.pl/PDFCreator,Program,Windows,12691.html) [Creator](http://www.dobreprogramy.pl/PDFCreator,Program,Windows,12691.html)*, *[Bullzip](http://www.dobreprogramy.pl/Bullzip-PDF-Printer,Program,Windows,12736.html) [PDF](http://www.dobreprogramy.pl/Bullzip-PDF-Printer,Program,Windows,12736.html) [Printer](http://www.dobreprogramy.pl/Bullzip-PDF-Printer,Program,Windows,12736.html)* czy *[doPDF](http://www.dobreprogramy.pl/doPDF,Program,Windows,15410.html)*.

# TŁUMACZENIE TEKSTÓW

j Internetowy słownik i tłumacz w jednym. Gdy wpisujesz tekst, serwis tłumaczy go w czasie rzeczywistym.

Po wpisaniu w okienko translatora pojedynczego słowa, działa on jak słownik – podaje zwykle kilka lub kilkanaście propozycji tłumaczenia.

Języki obecnie dostępne dla tłumaczenia to m.in. : angielski, chiński, czeski, estoński, filipiński, francuski, grecki, hebrajski, hindi, hiszpański, indonezyjski, irlandzki, jidysz, koreański, niemiecki, norweski, polski, portugalski, rosyjski, rumuński, serbski, suahili, szwedzki, tajski, ukraiński, węgierski, włoski.

• *[translate.google.com](http://translate.google.pl/)* 

NOWE TECHNOLOGIE MOGĄ POMÓC NIE TYLKO W PRACY NAD PROJEKTEM, LECZ TAKŻE W KOMUNIKOWANIU O **DZIAŁANIACH BIBLIOTEKI.**  $\bullet$  .

## DARMOWA STRONA INTERNETOWA

 $\overline{\phantom{a}}$ Istnieje wiele darmowych narzędzi do tworzenia stron internetowych. Jednymi z najprostszych są te służące do tworzenia blogów.

Nic zatem nie stoi na przeszkodzie, aby założyć blog, np. z relacjami z wydarzeń, które organizuje biblioteka. Aby uruchomić taką stronę, nie trzeba mieć żadnych specjalnych umiejętności informatycznych ani doświadczenia.

- *Platforma Blogger - [blogspot.com](http://blogspot.com/)*
- *Platforma Blog - [blog.pl](http://www.blog.pl/)*

Nieco bardziej rozbudowane strony można przygotować na podstawie gotowych szablonów w kilkanaście minut korzystając na przykład z: *[sites.google.com](https://sites.google.com/?hl=pl)* 

# PORTALE SPOŁECZNOŚCIOWE

#### l<br>E Facebook *[facebook.com](http://facebook.com/)*

 może zabraknąć Twojej biblioteki! Dzięki założeniu strony na Najbardziej znany portal społecznościowy, na którym nie Facebooku możesz informować o wydarzeniach w bibliotece, nawiązywać interakcje z czytelnikami czy też dzielić się z nimi ciekawymi wiadomościami lub linkami.

#### Google+ *[plus.google.com](http://plus.google.com/)*

Szczególnie ciekawa jest możliwość udostępniania nieograniczonej ilości albumów ze zdjęciami i filmami. Do zamieszczania zdjęć na portalu Google+ najwygodniej jest użyć darmowego programu Picasa (np. podczas udostępniania automatycznie zmniejsza za duże zdjęcia): *[picasa.google.com](http://picasa.google.com/)* 

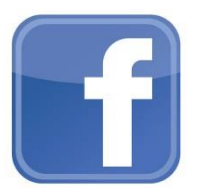

### KANAŁ FILMOWY

 $\overline{a}$ Za pośrednictwem usługi YouTube lub Vimeo można za darmo udostępniać innym użytkownikom materiały wideo stworzone przez bibliotekę, np. relacje z wydarzeń, reportaże, filmiki nakręcone przez uczestników warsztatów, itd.

- *[Youtube.com](https://www.youtube.com/)*
- *[Vimeo.com](http://vimeo.com/)*

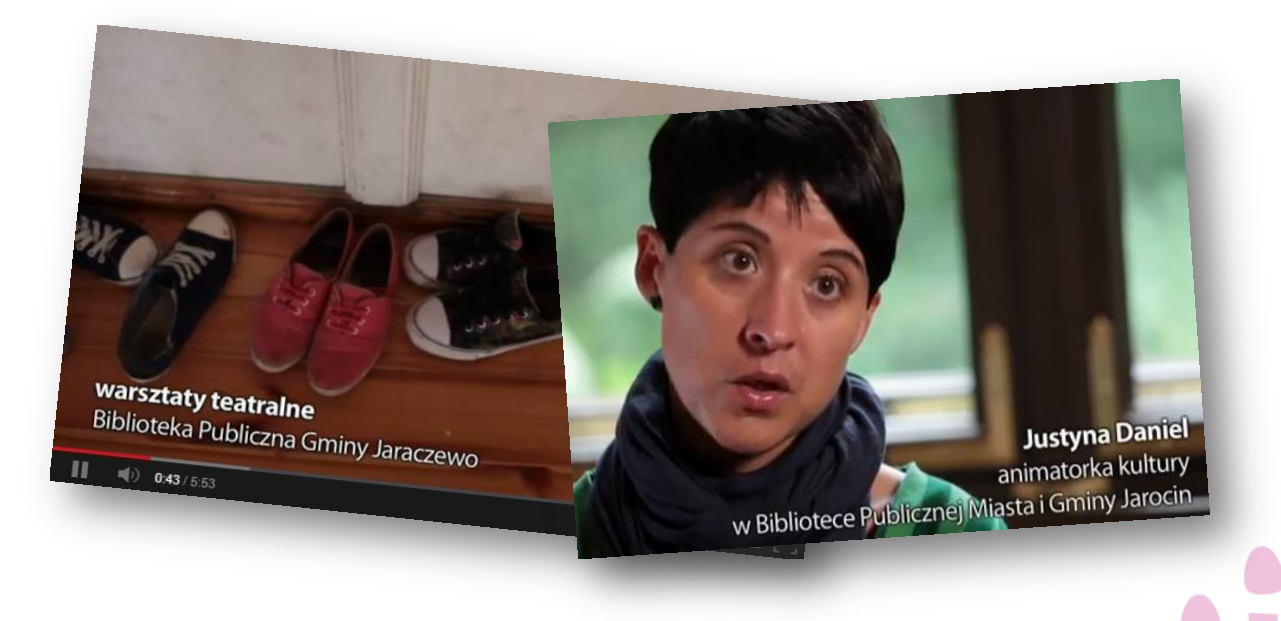

# DZIĘKUJEMY ZA UWAGĘ!

Tomasz Kwietniewski, *[t.kwietniewski@filantropia.org.pl](mailto:t.kwietniewski@filantropia.org.pl)*

Magda Wachol, *[m.wachol@filantropia.org.pl](mailto:m.wachol@filantropia.org.pl)*

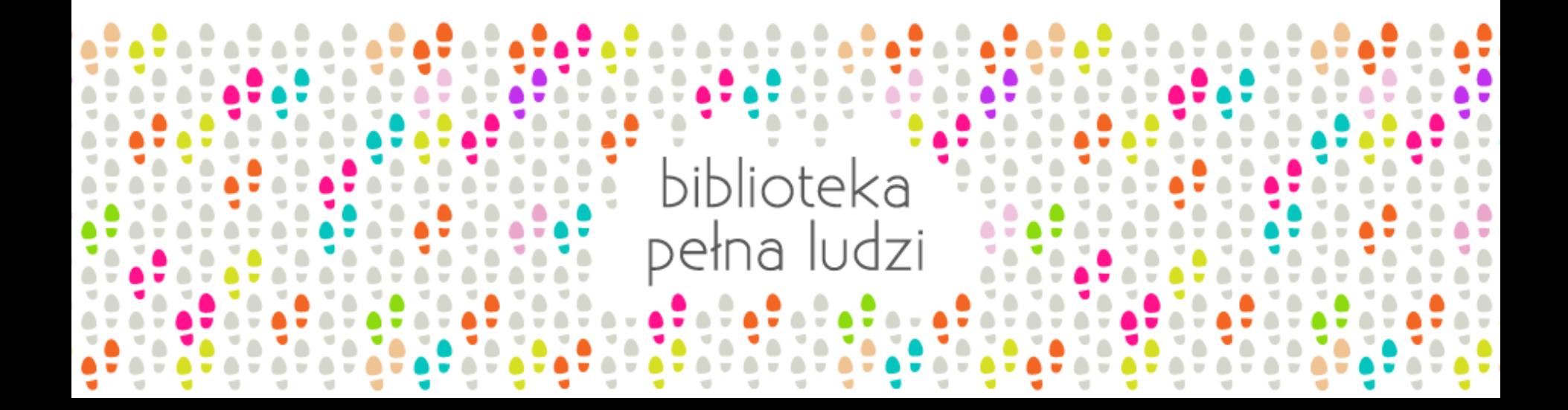